## インターネット予約のご利用方法(記録道ネット)

あさひレディスクリニック専用アクセス https://www.recroad.net/art/asahi/

はじめに @recroad.net からのメールを受信できるように、受信拒否設定等をしている場合は設定変更をしてください。 ブックマークは、ログイン画面ではなくログイン画面に用意されている「ブックマーク用表示」ボタンを押下ください。

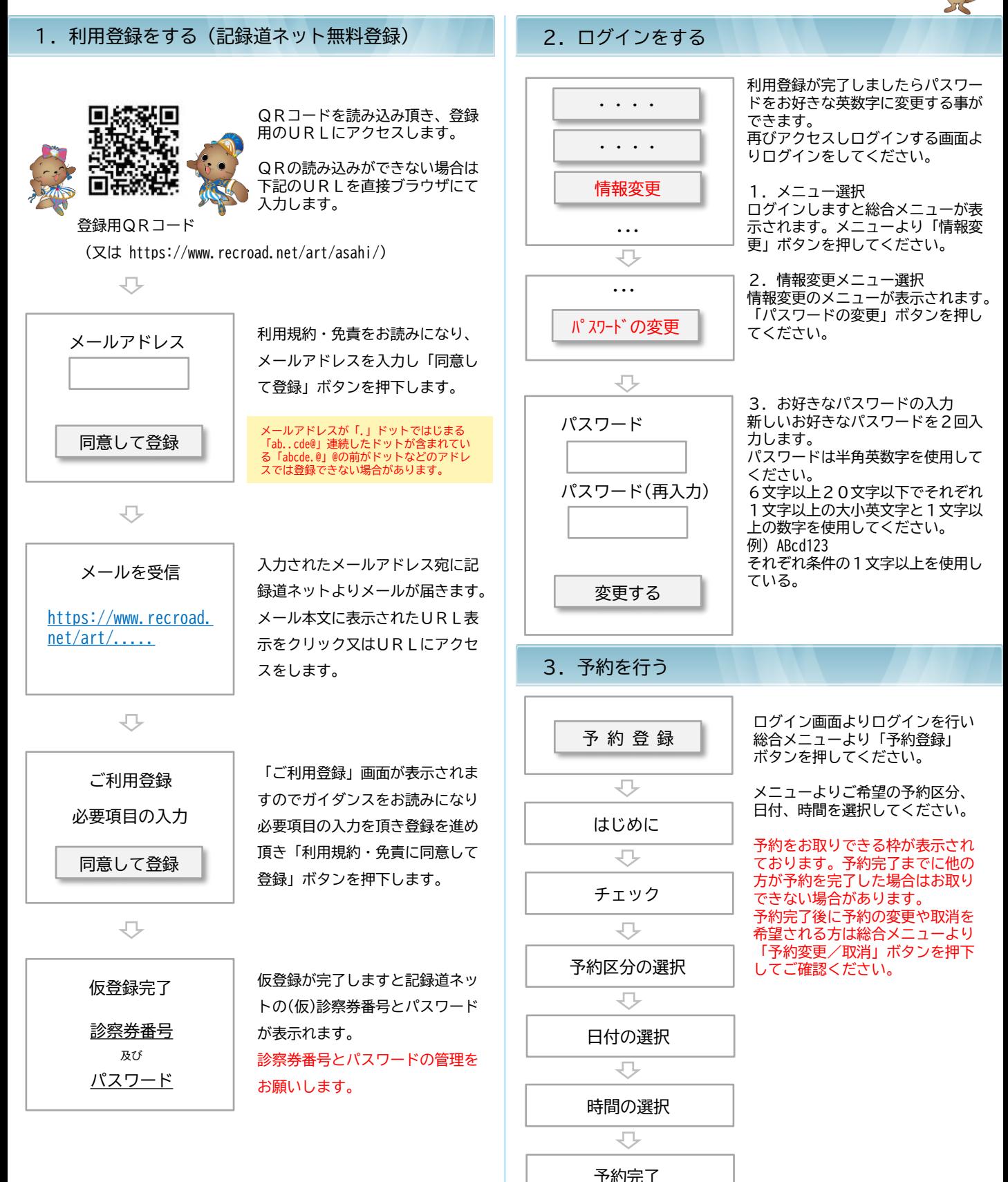

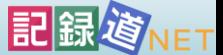